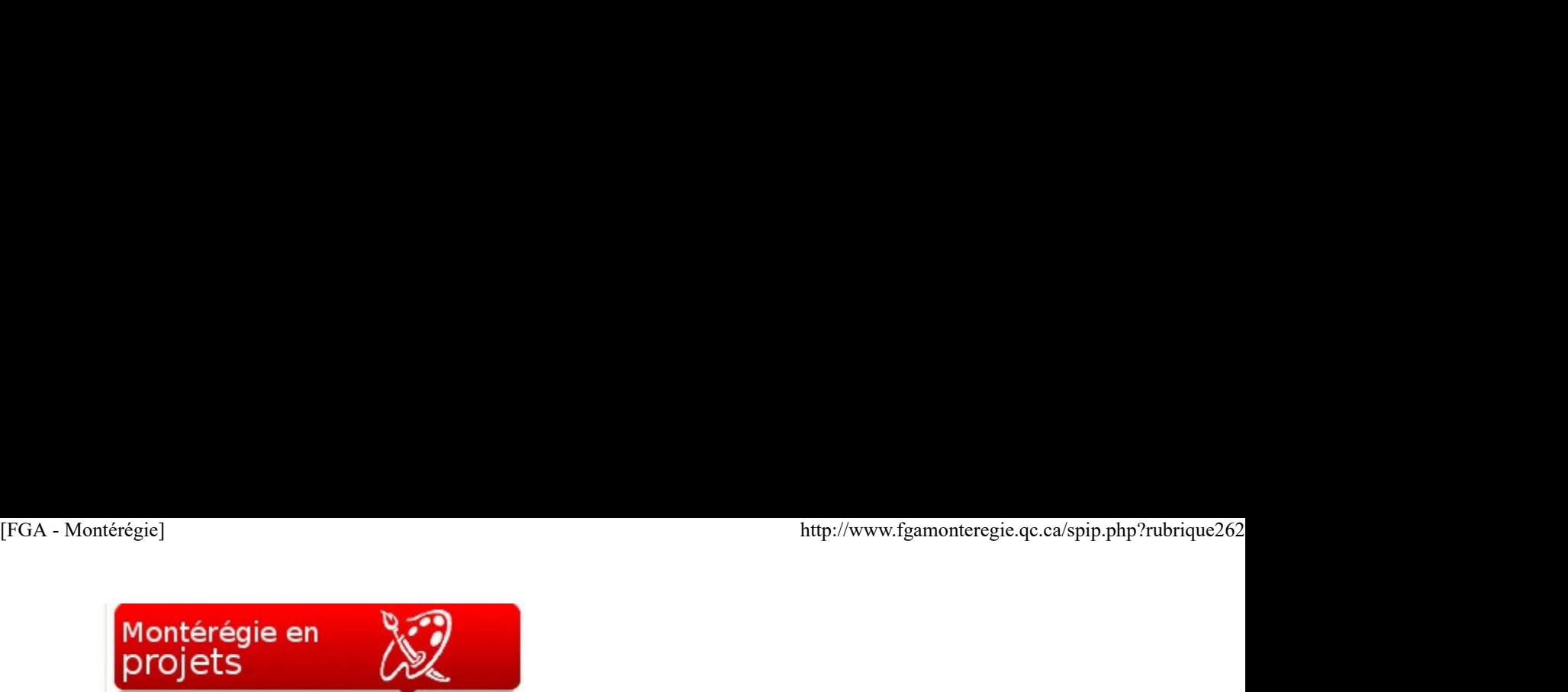

Montérégie en projets (février 2013)

Cette nouvelle chronique vous présente les projets qui se déroulent en ce moment dans des centres FGA en Montérégie. Ces projets sont réalisés dans le cadre de l'appel de projets montérégiens 2012-2013 du Sous-comité de la formation générale des adultes. Chaque projet fera l'objet d'un atelier lors de la prochaine journée pédagogique montérégienne du 12 avril 2013.

- Projet *Éveiller ma conscience citoyenne par le biais de la BD* de la CS des Sommets
- Projet *Les sigles <del>PER de la Cité des arts : entre PEI et FGA</del> de la CSMV*
- Projet Journalistes en formation de la CSMV

Éveiller ma conscience citoyenne par le biais de la BD

#### Intention

Ce projet a été conçu tout spécialement pour les élèves inscrits en français au profil de formation de base commune (FBC) FRA-2101-4 afin qu'ils soient amenés à développer leur pensée critique en explorant des bandes dessinées portant sur différents conflits sociétaux ayant marqué le cours de l'histoire tout en s'appropriant et en comparant les informations y étant contenues. Pourtant, plusieurs ateliers ont été pensés pour que tous les élèves participent et qu'ils en retirent des savoirs qui leur seront utiles.

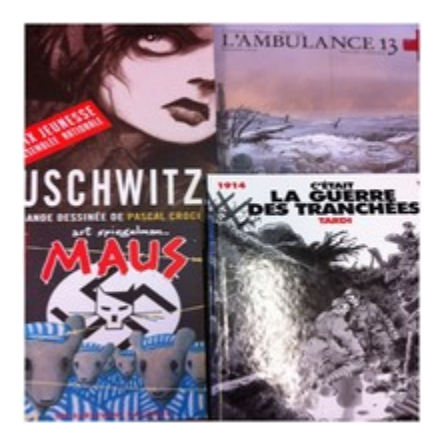

#### Contexte et déroulement

Pour ce faire, les élèves groupés par deux se sont informés sur un conflit avant de se plonger dans l'univers imagé de ce même problème à l'aide d'une BD différente pour chacun, mais portant sur le même thème (génocide juif ou Première guerre mondiale). Tout au long de sa démarche d'analyse, l'apprenant a été amené à faire constamment appel à ses connaissances antérieures et à approfondir sa compréhension des concepts tels que les spécificités liées au monde de la BD, à l'aide de capsules informatives et d'exploration individuelle.

Dans les semaines à venir, les mêmes équipes de deux auront à créer quelques planches d'une BD personnelle en s'appuyant sur une problématique québécoise d'actualité. Chacun jouera un rôle précis dans la création de celle-ci. Pour ce faire, les élèves se familiariseront avec le logiciel BDFacile. Des grilles de coévaluation et d'autoévaluation seront également proposées en cours de route pour permettre des rétroactions de la part des pairs ainsi qu'une réflexion métacognitive sur la tâche.

#### Attentes

Ce projet permettra idéalement à l'élève d'interroger ce média particulier en vue de l'interpréter de façon adéquate pour en dégager des informations nouvelles. S'inscrivant de plus dans une démarche d'interdisciplinarité, ce projet poussera l'apprenant à s'interroger sur des réalités sociales, à les interpréter et à se construire une conscience citoyenne. Il sera également mieux outillé pour situer les conflits traités par les bandes dessinées dans leur contexte socioculturel. Au terme de ce projet, l'élève devrait réussir à se familiariser suffisamment avec les concepts du pouvoir d'interprétation des images, des thèmes exploités dans une œuvre pour être capable de réinvestir ses apprentissages dans le module qui suivra : FRA 2102-2 (lecture et appréciation d'un roman québécois).

#### Commentaires des adultes participants

Lors de la présentation du projet, j'ai ressenti une belle ouverture de la part des élèves, mais aussi une petite crainte puisqu'en général, leur dernière expérience avec une bande dessinée remonte à l'enfance. La présentation de l'historique de la BD a permis d'enrichissants échanges. Les élèves ont, entre autres, fait des liens avec des classiques transformés en films (Astérix), des revues d'humour incorporant des bandes dessinées (Safarir), etc. Concrètement, ils ont très hâte de se lancer dans la création d'une BD et ils ont d'excellentes idées en ce qui concerne les conflits québécois qu'ils devront traiter. Par contre, je remarque encore et toujours cette crainte de cumuler du retard dans leur cheminement scolaire. Je les rassure en leur disant que l'ampleur du travail demandé est fort raisonnable et que les cours seront réaménagés pour ne pas les pénaliser : la présentation finale de leur BD deviendra par exemple leur projet d'oral. bases semaines a venil, res metries equipes due tou automical care userups plantines of unter buyers with the presentation and the presentation of the presentation of the presentation of the presentation and the presentati

Stéphanie Forcier (CEA des Sommets, point de service de Windsor) [FGA - Montérégie] http://www.fgamonteregie.qc.ca/spip.php?rubrique262

Les sigles PER de la Cité des arts : entre PEI et FGA

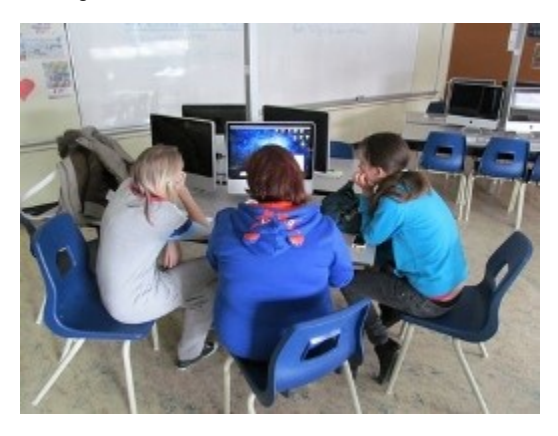

Est-il possible d'envisager l'implantation de principes pédagogiques propres au programme d'éducation internationale dans les structures de la formation générale des adultes ? Eh bien, oui, si on se fie aux initiatives qui ont été mises de l'avant dans le programme local de la Cité des Arts du Centre 16-18 ans de la Commission scolaire Marie-Victorin. En effet, depuis 2011, deux cours en perfectionnement ont été implantés comme compléments de formation dans ce centre afin de permettre aux élèves finissants de synthétiser les éléments clés de leur parcours scolaire à travers un projet personnel en création artistique. Ces deux sigles qui proposent une méthode en intégration disciplinaire dans le premier cours et des objectifs en participation citoyenne dans le second mettent les intérêts et les ambitions professionnels et scolaires des jeunes au centre de leur approche. Ainsi, l'élève qui achève sa formation au centre peut choisir d'être accompagné d'un enseignant qui agira à titre de guide et de superviseur dans la conceptualisation et la réalisation d'un projet personnel en création artistique soit dans le domaine des arts plastiques, des arts dramatiques, du multimédia ou des communications.

La contribution du Sous-comité de la formation générale des adultes de la Montérégie aura permis cette année aux enseignants qui supervisent ces cours de documenter leur expérience afin d'enrichir le programme d'exemples concrets d'implantation de projets en plus de procéder à un raffinement de la description des approches pédagogiques et des mécanismes d'intégration interdisciplinaire. À la suite des réalisations et des observations de cette année, le programme et les descriptifs de ces deux cours seront remis en forme et seront accompagnés d'un corps documentaire substantiel présentant le parcours et les réalisations des élèves ayant réussi ces cours. La compilation et le résumé explicatif des différentes réalisations représenteront les éléments les plus utiles et les plus significatifs de cette entreprise.

Nous présenterons donc cette année lors de notre conférence à la journée pédagogique montérégienne les réalisations cinématographiques issues des arts dramatiques en plus de présenter les projets en intégration disciplinaire des arts médiatiques et des mathématiques à travers un projet de modélisation tridimensionnelle. Ce projet sera aussi l'occasion d'opérer un retour sur le profil des élèves ayant complété un de ces deux cours afin d'identifier comment ces sigles ont profité à leur formation, à leur motivation scolaire et à leur engagement à l'intérieur de la communauté de l'établissement. Vous êtes donc invité à venir découvrir les projets de nos jeunes, dont celui de Christine qui se penche sur la problématique des relations égalitaires à travers la réalisation de cinq courts-métrages dramatiques. Cette présentation nous permettra aussi de démontrer concrètement que le programme de la FGA contribue à l'implantation de structures visant le rehaussement culturel et l'engagement de ses clientèles dans le cadre de projets éducatifs significatifs et intégrés.

Martin Lalonde Enseignement et développement pédagogique Centre des 16-18 ans Commission scolaire Marie-Victorin

Journalistes en formation

Un nouveau cours d'informatique axé sur la photo et la vidéo a débuté au Centre Antoine-Brossard à la session de janvier. Quinze élèves y sont inscrits. Le projet a démarré après plusieurs démarches pour obtenir tout le matériel nécessaire. En fait, une demande de subventions acceptée de la part de Conseil régional des Élus de Longueuil nous a permis d'acheter du matériel photographique de haut calibre et ainsi d'offrir aux élèves la chance de travailler avec du matériel de qualité. Commission scolaire Marie-Victorin<br>
Journalistes en formation<br>
Journalistes en formation<br>
Journalistes en formation<br>
Journalistes en formation<br>
Journalistes en formation<br>
Journal ét adjoinal des blus durant de parte blus d

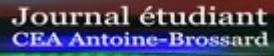

 ${\bf Journal~{\acute{e}tudiant}$   $^{\rm Ce}$  projet permettra à des adultes de s'initier au monde du journalisme et du multimédia. Depuis le début du CEA Antoine-Brossard projet, des ateliers ont permis aux élèves de s'approprier les techniques reliées à l'utilisation de caméras réflex leur permettant de faire de la photo et de la vidéo. Durant l'apprentissage de la vidéo, les élèves ont expérimenté

les différents types de plans que l'on retrouve au cinéma. Les expériences faites par les élèves qu'elles soient individuelles ou en équipe servent d'exemples à un éventuel guide d'apprentissage et à l'analyse critique des travaux.

Quant aux publications éventuelles du journal étudiant À nous la parole, les élèves ont décidé de 4 grands thèmes :

Éducation Vie culturelle Voyage et technologie Actualités autour du monde.

Les équipes de journaliste sont présentement en train de réaliser leurs premières entrevues vidéo qui seront diffusées sur le journal Web de l'école à la fin février 2013. L'effervescence est à son comble ! ttp://www.fgamonteregie.qc.ca/spip.php?rubrique262]<br>Voyage et technologie<br>Actualités autour du monde.<br>Les équipes de journaliste sont présentement en train de réaliser leurs premières entrevues vidéo qui seront diffusées s

www.anouslaparole.ca

Patrice Tourangeau Centre Antoine-Brossard Commission scolaire Marie-Victorin

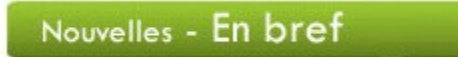

#### Mois de la culture à l'école

Le mois de février est un moment privilégié pour réaliser des projets culturels avec les adultes en formation. Des outils, des vidéos, des suggestions d'activités sont mis à la disposition des écoles et des centres sur le site du Mois de la culture à l'école. Vous y trouverez aussi le Répertoire de ressources culture-éducation et le programme La culture à l'école.

#### Mois de l'histoire des Noirs

Février, c'est aussi le mois pour souligner la contribution des Noirs à l'histoire et à la richesse du Québec et du Canada. Découvrez des ressources et des activités pédagogiques dans l'un des guides thématiques de Carrefour éducation ou encore sur le site de l'histoire des Noirs.

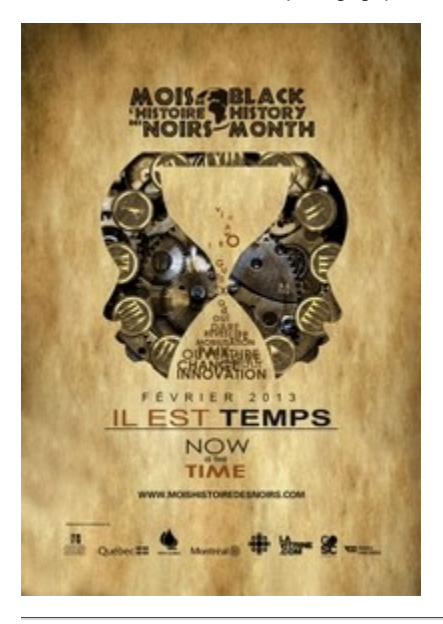

#### Semaine des enseignantes et des enseignants

Du 3 au 8 février, c'est le moment de rappeler et souligner la contribution essentielle des enseignantes et des enseignants à la société.

#### Semaine de prévention du suicide

La 23e semaine de prévention du suicide se déroule du 3 au 9 février, sous le thème « T'es important pour nous. Le suicide n'est pas une option. » C'est un moment fort de sensibilisation et de mobilisation à travers le Québec.

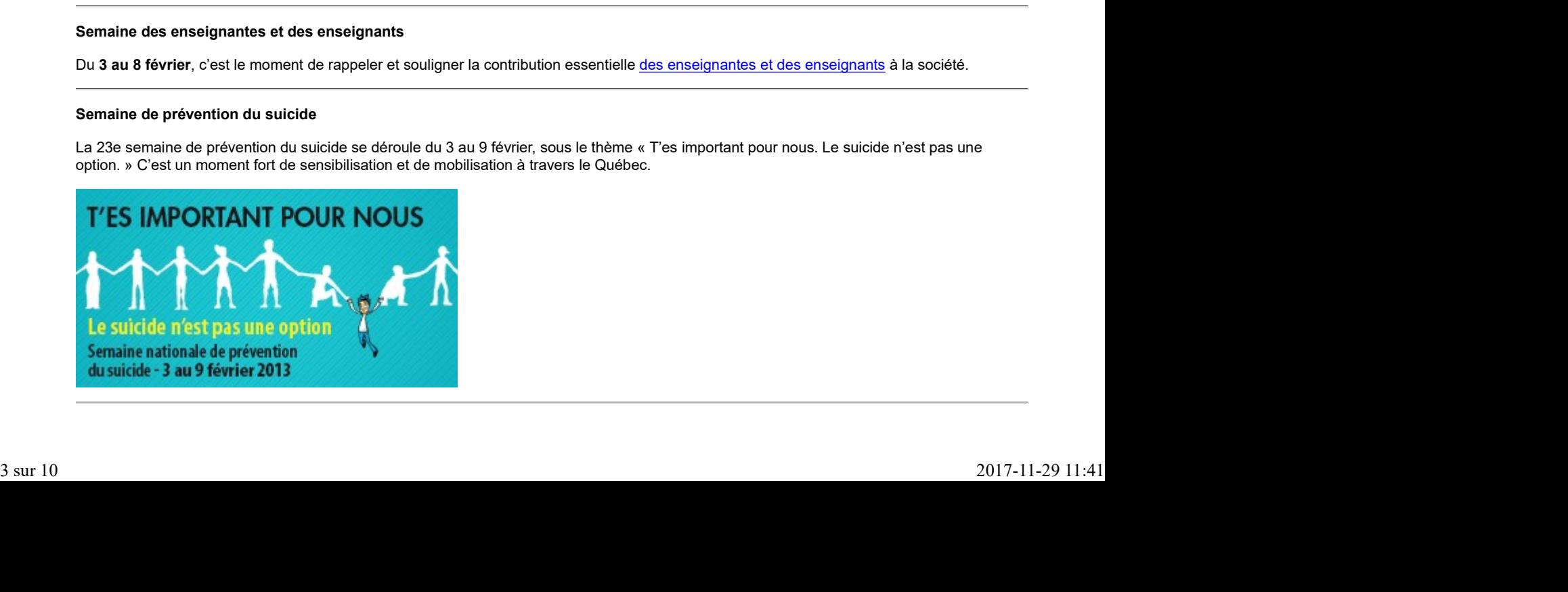

#### Semaine du développement international

Du 3 au 8 février, vous êtes invités à organiser, dans votre centre, des activités de sensibilisation au développement international. Pour ce faire, consultez le guide thématique de Carrefour éducation ou le site du Réseau-in-terre-actif qui vous propose différents outils. ttp://www.fgamonteregie.qc.ca/spip.php?rubrique262<br>
Semaine du développement international<br>
Du 3 au 8 février, vous êtes invités à organiser, dans votre centre, des activités de sensibilisation au développement internation

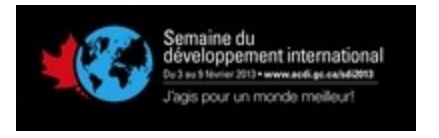

#### Journées de la persévérance scolaire

La persévérance scolaire c'est l'affaire de tous : jeunes, familles, communautés, entreprises, institutions, médias, etc. Soyez partenaires de la réussite des jeunes et invitez vos amis et collègues à se joindre au mouvement, du 11 au 15 février.

**JE SUIS UN FACTEUR** DE PERSÉVÉRANCE... ET VOUS? **DU 11 AU 15 FÉVRIER 2013** www.journeesperseverancemonteregie.ca

### Journée internationale des enfants-soldats

Le 12 février, c'est l'occasion pour poser des gestes de solidarité envers les enfants soldats. Profitez de la nomination du film Rebelle, du réalisateur québécois Kim Nguyen, à l'Oscar du Meilleur film en langue étrangère pour aborder cette thématique en classe. Le film raconte l'histoire d'une enfant soldat.

Vous trouverez des ressources pédagogiques sur ce thème sur le site du Réseau-in-terre-actif

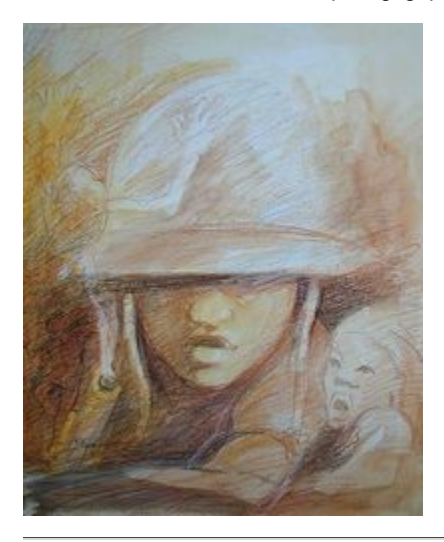

#### La fête du Patrimoine

Le 18 février, c'est la fête du Patrimoine. Faites découvrir à vos adultes en formation les éléments culturels et patrimoniaux qui caractérisent leur vie et leur milieu. Vous pourriez d'ailleurs souligner cette journée en participant au projet Culture à l'écoute ! Des audioguides pour tout le Québec ! du Récit des langues.

#### Semaine de l'apprentissage nomade

La 2<sup>e</sup> semaine de l'apprentissage nomade de l'UNESCO (du 18 au 22 février 2013) a pour objectif d'examiner la contribution particulière et substantielle de l'apprentissage mobile à la réalisation des objectifs de l'Éducation pour tous (EPT) : élargir l'accès à l'éducation, améliorer la qualité des enseignements et rehausser les niveaux d'égalité. La Semaine de l'apprentissage nomade 2013 se focalisera sur trois objectifs spécifiques de l'EPT car ils sont en rapport avec l'apprentissage mobile : La féto du Patrimoine<br>
Le 18 février, c'est la féte du Patrimoine. Faites découvrir à vos adultes en formation les éléments culturels et patrimoniaux qui caractérisent<br>
leur vie el leur milieu. Vous pourriex d'ailleurs sou

 Améliorer les niveaux d'alphabétisme des adultes et des jeunes : comment les technologies mobiles peuvent soutenir le développement de l'alphabétisation et faire augmenter les opportunités de lecture

 Améliorer la qualité de l'éducation : comment les technologies mobiles peuvent soutenir les enseignants et favoriser leur développement professionnel

 Parvenir à la parité et à l'égalité des sexes dans l'éducation : comment les technologies mobiles peuvent contribuer à l'accès et à la réussite de tous à une éducation de base de qualité, notamment les femmes et les filles

Pour de plus amples renseignements sur cette semaine, consultez le site de l'UNESCO

À venir, en mars 2014 Mois de la nutrition Semaine québécoise de la déficience intellectuelle (10 au 16) Journée internationale des droits des consommateurs (15) La Francofête en éducation (16 au 24) Journée mondiale de l'eau (22) Congrès de l'AQUOPS (26 au 28) (FGA - Montérégie]<br>
http://www.fgamonteregie.qc.ca/spip.php?rubrique262<br>
A venir, en mars 2014<br>
Mois de la nutrition<br>
Semaine québécoise de la déficience intellectuelle (10 au 16)

## Renouveau

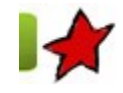

L'évaluation au service de l'apprentissage 4 février 2013

L'évaluation exerce deux rôles importants dans l'enseignement. Une fonction de sanction ou de reconnaissance des acquis. Une fonction d'aide à l'apprentissage. En formation générale des adultes, l'évaluation en aide à l'apprentissage se limite souvent à l'utilisation de situations d'aide à l'apprentissage anciennement appelées prétests, elle ne fait pas encore l'objet de pratiques systématiques. Pourtant, la Politique d'évaluation des apprentissages est claire à cet égard. La première orientation de cette politique précise que l'évaluation en cours de formation doit être intégrée à la dynamique des apprentissages de l'élève. « Selon cette orientation, l'évaluation ne constitue pas une fin en soi. L'élève n'apprend pas pour être évalué : il est évalué pour mieux apprendre. L'évaluation permet de mieux asseoir les décisions et les actions qui régulent les apprentissages de l'élève, dans le quotidien comme à des moments plus stratégiques. » Ce n'est pas cette logique qui prévaut dans les classes d'éducation des adultes.

Ainsi, développer des pratiques d'évaluation en aide à l'apprentissage en classe FGA constitue un changement de pratique important. Certes, plusieurs diront qu'ils font « déjà ça en classe », mais encore faut-il en conserver des traces, le faire de façon systématique et en tirer des leçons pour réguler son enseignement.

Pour s'inscrire dans une démarche qui vise le développement de pratiques d'évaluation au service de l'apprentissage, il est impératif de recourir à de nouvelles stratégies d'enseignement et de nouveaux outils en classe tout en favorisant un rôle plus actif de l'adulte.

Or voici des aspects dont il faut tenir comptes pour mettre en œuvre des pratiques d'évaluation au service de l'apprentissage.

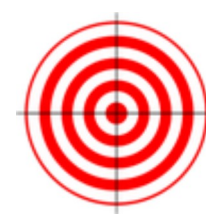

#### Les attentes de fin de cours

Lorsqu'un adulte s'inscrit à un cours, il doit connaître les attentes de fin de cours, la cible à atteindre. Dans une démarche d'évaluation en aide à l'apprentissage, l'enseignant se doit d'expliquer, en terme simple, ce qu'il attend des adultes en formation. Pour soutenir ses explications, il fournit des modèles ou des copies d'élèves qui illustrent les attentes de fin de cours. Par exemple, en français langue d'enseignement, on présente un corpus de textes qui correspond aux attentes de fin de cours en production écrite. À partir d'un texte modèle, l'enseignant demande à l'adulte de nommer ce qui permet de dire qu'il s'agit d'un bon texte. C'est une façon d'amener l'adulte à préciser les critères d'évaluation qu'il note au fur et à mesure

de l'analyse du modèle. Avec l'aide de l'enseignant, l'apprenant établit ainsi une liste de critères à respecter pour l'écriture d'un texte. Ces critères aident l'élève à évaluer, par la suite, ses propres productions.

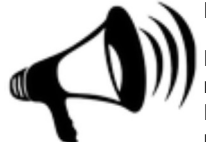

#### Les rétroactions

Pour que l'adulte puisse mesurer l'écart entre ce qu'il maîtrise et ce qui lui reste à assimiler, il doit compter sur les rétroactions de ses enseignants. Les rétroactions, écrites ou orales, jouent un rôle central dans la démarche d'évaluation. Elles permettent à l'adulte de réguler ses apprentissages, de mettre des mots sur ce qu'il comprend bien et de nommer les mesures qu'il doit déployer pour atteindre sa cible. Ces rétroactions doivent être spécifiques, descriptives, positives,

constructives, centrées sur la tâche et, naturellement, en lien avec les critères élaborés avec les adultes lors de l'analyse du modèle correspondant aux attentes de fin de cours. Si on veut que l'adulte puisse se référer de nouveau aux rétroactions de l'enseignant, et ce, dans autre contexte, il doit pouvoir en garder des traces.

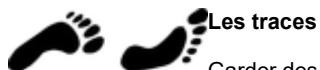

Garder des traces, c'est là un grand défi dans une classe FGA. Pour ce faire, l'adulte est invité à se constituer un dossier d'apprentissage ou un portfolio dans lesquels il pourrait consigner, avec l'aide de son enseignant, les rétroactions utiles dans son cheminement. Ce même dossier d'apprentissage peut contenir les travaux de l'adulte pour rendre compte de sa progression. Il prend la forme d'un dossier conservé dans un classeur, d'un cartable ou encore mieux d'un portfolio numérique comme Mahara. Ce dernier permet, entre autres, d'enregistrer des fichiers, de tenir un journal, d'organiser et présenter des réalisations. De plus, il assure une certaine pérennité dans la conservation des données et est accessible de n'importe quel ordinateur branché à internet. **Example in the latter design and the intervent of equiler antistine or coull unit oste a assimilar, ill obtompter sure to the control of the specifical control of the specifical control of the specifical control of the sp** 

#### Les outils

Pour avoir une image claire de la situation d'un adulte en formation, il faut pouvoir recueillir des données sur ce qu'il sait et ce qu'il est capable de faire. Cette cueillette de renseignements est essentielle pour l'évaluer. La première façon de colliger des informations, ce sont les observations de l'enseignant, observations qui pourraient être consignées dans un dossier ou une fiche de suivi. De plus, une panoplie d'outils est disponible pour collecter des données ou encore pour dresser un portrait des apprentissages des adultes. Certains de ces instruments sont

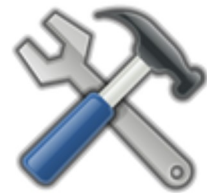

à la portée de l'enseignant. Par exemple, dans les guides d'apprentissage des nouveaux cours, il y a des espaces prévus pour faire des bilans ou des résumés de ce que l'adulte a appris. On peut aussi demander à ce dernier d'annoter la table des matières avec un marqueur afin de relever ce qu'il saisit bien ou ce qu'il ne comprend pas. D'autres outils font appel à un changement de pratique en classe. Il s'agit de l'emploi d'outils diagnostiques, de réseaux de concepts (idéateur), de grilles descriptives, de listes de vérification (comme celles élaborées à partir d'un modèle), de schémas, d'entrevues, etc. L'outil utilisé dépendra naturellement du but poursuivi par l'enseignement. All portée de l'enseignant. Par exemple, dans les guides d'apprentissage des nouveaux cours, il y a des espaces prévus<br>
a la portée de l'enseignant. Par exemple, dans les guides d'apprentissage des nouveaux cours, il y a d

Nous avons fait un bref survol d'aspects dont il faut tenir compte dans une démarche d'évaluation en aide à l'apprentissage ou au service de l'apprentissage. L'utilisation de nouveaux outils et le changement de pratiques pourraient contribuer à modifier les représentations que nous avons de l'évaluation et remettre à l'avant-plan sa fonction première qui est d'aider les adultes apprendre. L'élève n'apprend pas pour être évalué : il est évalué pour mieux apprendre.

DÉMARREZ ICI

# Permission refusée.

Vous n'avez pas les permissions nécessaires pour voir cette page.

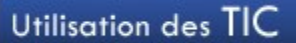

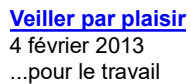

Nous avons, d'une part, en tant qu'enseignants, une obligation légale de nous développer professionnellement. Nous sommes, d'autre part, tous curieux de nature. Arrimer notre curiosité à notre développement professionnel est tout à fait naturel, non ?

Toutefois, en cette ère de surabondance d'information, il importe de se doter d'outils adéquats et de méthode pour veiller efficacement et faire en sorte que l'adéquation entre notre curiosité et notre développement professionnel soit agréable, soit plaisante.

C'est l'objectif de cet article : partager outils et méthodes pour veiller efficacement.

Introduction

La veille devient un aspect essentiel des métiers liés aux technologies et aux savoirs et à la connaissance : elle permet d'actualiser ses connaissances, de repérer et d'apprendre à utiliser de nouveaux outils, de se mettre en relation avec d'autres « veilleurs » partageant les mêmes centres d'intérêt afin de capitaliser des informations et pourquoi pas de monter des projets à plusieurs. [1] Utilistation des TIC<br>
Velller par naisir<br>
4 fevrier 2013<br>
...Pout le travail<br>
...Pout le travail<br>
...Pout le travail<br>
Nous avons, d'une part, en tant qu'enseignants, une obligation légale de nous développer professionnelle

La veille est cyclique (et sans fin). Ce cycle est séparé en quelques fonctions :

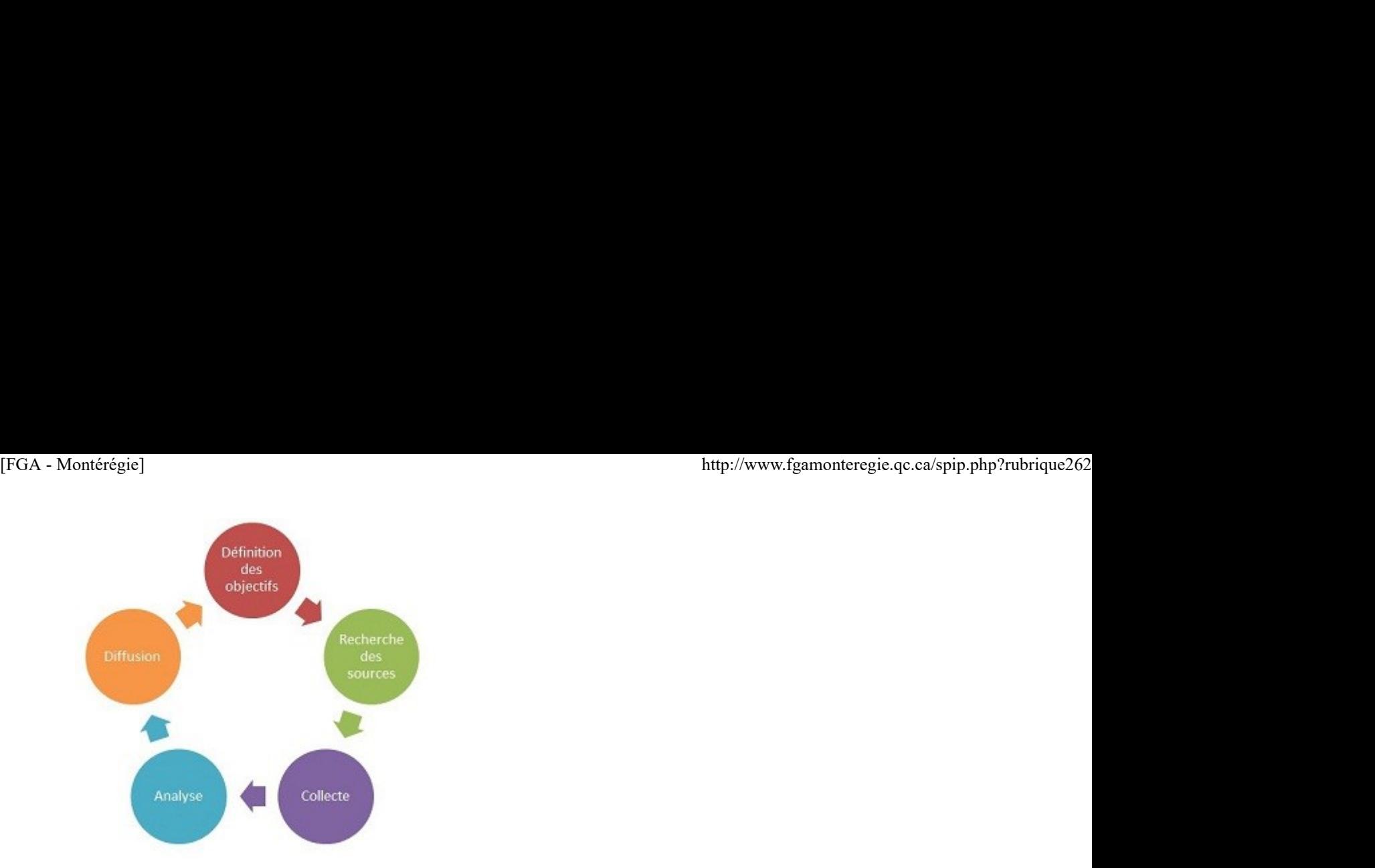

Selon François Guité, nous effectuons tous de la veille dans la mesure où nous recevons de l'information, nous la filtrons et la critiquons. Par contre, ce qui distingue un veilleur des autres, c'est d'abord la méthode pour organiser, archiver l'information, mais surtout, le niveau de diffusion.

Il faut aussi mentionner que la systématisation de la veille pour se développer professionnellement aura un impact positif sur le fameux sentiment d'efficacité personnelle (SEP). Également, elle est aussi directement liée aux compétences professionnelles 8 [2] et 11 [3].

Pour chacune des fonctions de veille, je précise quelques outils et quelques éléments de méthode.

#### Recherche de sources

Voici mes sources principales d'information, dans l'ordre de fréquence de consultation avec quelques conseils méthodologiques.

#### Fil d'actualité Twitter [4] :

Il faut s'abonner à des gens qui ont des intérêts congruents avec les objectifs de veille.

Il ne faut pas avoir peur de se désabonner des gens qui font du bruit.

L'utilisation de listes permet de suivre un fil plus ciblé.

Les fils par mots-clics sont aussi intéressants lors d'événement par exemple. Courriels

S'abonner aux listes, aux forums et aux outils de curation [5] d'intérêt

S'abonner à des groupes Diigo et paramétrer l'alerte par courriel

S'abonner à l'infolettre du RÉCIT Fils RSS  $[6]$  :

Repérez les icônes **RSS** ou **D** pour vous abonner à un site d'intérêt. Consultez les signets RSS du RÉCIT Vous pourrez bientôt vous abonner aux sites RÉCIT FGA grâce à ce lien (à venir) Lecture de livres, magazines et revues

Révisez régulièrement vos sources d'information. Pour ma part, je révise mensuellement mes sources (abonnement aux fils RSS, aux comptes Twitter).

#### Collecte

La collecte d'information peut être vue comme un premier filtre, rapide, de l'information présentée. C'est une étape légère, qui s'effectue dès qu'il y a deux minutes libres [7].

#### Microsoft Outlook - un couteau suisse

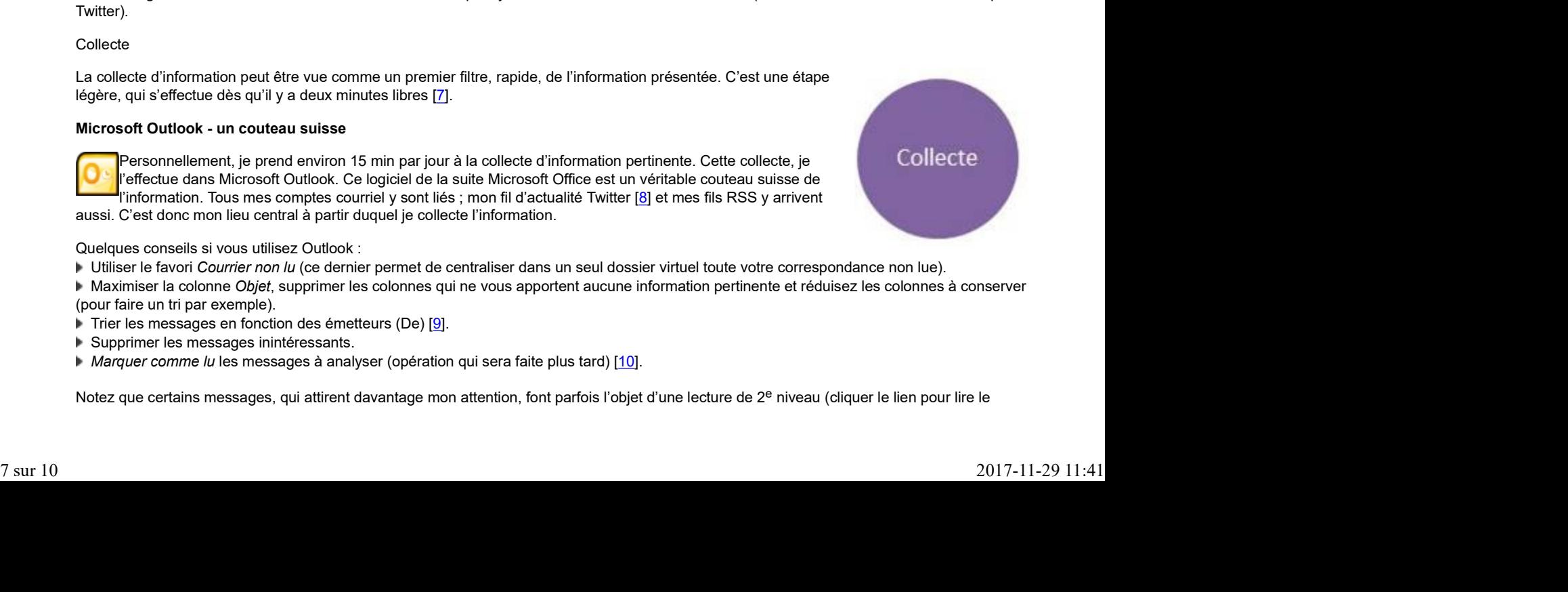

Quelques conseils si vous utilisez Outlook :

- Utiliser le favori Courrier non lu (ce dernier permet de centraliser dans un seul dossier virtuel toute votre correspondance non lue).
- Maximiser la colonne Objet, supprimer les colonnes qui ne vous apportent aucune information pertinente et réduisez les colonnes à conserver (pour faire un tri par exemple).
- Trier les messages en fonction des émetteurs (De) [9].
- Supprimer les messages inintéressants.
- **Marquer comme lu les messages à analyser (opération qui sera faite plus tard)** [10].

Notez que certains messages, qui attirent davantage mon attention, font parfois l'objet d'une lecture de 2<sup>e</sup> niveau (cliquer le lien pour lire le

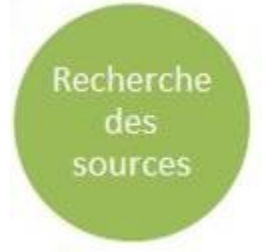

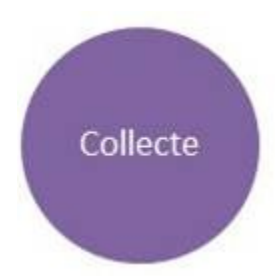

contenu sous-jacent au message).

Il existe d'autres outils pour effectuer la collecte :

- Plusieurs utilisent TweetDeck, un outil performant pour suivre des fils d'actualité Twitter.
- Pour la lecture de fils RSS, Google Reader est très performant. Pour les appareils mobiles, Feedly offre une interface plus élégante, plus agréable (mais moins performante) que Google Reader.
- Pocket : application intéressante pour conserver des articles dans nos poches (pour lecture ultérieure).
- Zite : appli pour iPad qui fait un excellent travail de présenter des ressources selon les intérêts de l'utilisateur (recommandée par M. Guité).
- **FlipBoard : appli très intéressante qui rassemble des ressources pour une lecture aisée.**
- Genio : un véritable journal personnalisé selon vos besoins et vos habitudes, directement sur votre ordinateur.

Par ailleurs, si vous consultez un document imprimé, prenez une photo et téléversez cette photo dans Evernote ou DropBox pour traitement ultérieur.

Finalement, si vous consultez un document à l'écran, mais que celui-ci n'est pas disponible sur Internet, faites une capture d'écran.

#### Analyse

L'analyse est l'étape la plus chronophage. Même s'il est possible d'automatiser certaines actions, il faut poser un jugement sur l'information pour déterminer si elle est pertinente et le cas échéant, l'archiver et la diffuser.

> Avec Twitter, il est possible d'utiliser la fonction favori. Pour ma part, je ne l'utilise pas. Je préfère utiliser Diigo pour marquer la ressource [11].

Analyse

Ainsi, toute information pertinente se retrouvera dans ma bibliothèque personnelle de Diigo. Lorsque l'information n'est pas une ressource Internet, j'utilise EverNote (par exemple, pour une capture d'écran)

Pour effectuer cette étape d'analyse (ou lecture de 2<sup>e</sup> niveau), je me réserve un temps plus long et je ne suis pas régulier dans l'accomplissement de cette étape. Il peut se passer quelques jours...

#### Voici ma méthode.

- Mon navigateur préféré est ouvert, j'affiche la barre d'outils Diigo, deux onglets sont ouverts : un pour HootSuite (la diffusion programmée), l'autre pour EnDirect pour diffusion immédiate.
- Dans Outlook, je vais dans le dossier où sont situés les messages conservés.
- Je trie les messages en ordre chronologique.
- J'ouvre successivement une dizaine de liens de messages.
- Je bascule dans le navigateur et passe en revue les différents onglets ouverts.
- Les ressources intéressantes sont marquées dans Diigo.

#### Diffusion

La diffusion de l'information peut s'effectuer de plusieurs façons selon votre objectif et votre clientèle cible.

Ainsi, si vous désirez diffuser des informations liées à votre veille pour vos élèves, il sera préférable de le faire sur Facebook puisque la majorité d'entre eux sont déjà là [12] !

Avec vos collègues enseignants, peut-être serez-vous mieux d'assurer la diffusion par courriel ?

Avec Twitter, vous pouvez retweeter (RT) l'information jugée pertinente. C'est une fonction qui fait la force du réseau Twitter.

Avec Diigo, lors du marquage d'une ressource, vous pouvez du même coup assurer sa diffusion. Pour ce faire, il suffit de marquer la ressource pour un groupe. Tous les abonnés de ce groupe recevront une alerte disant que vous trouvez cette ressource intéressante.

Pour ma part, j'utilise, depuis le début 2013, HootSuite pour diffuser la partie de ma veille que je veux plus visible.

Vous pouvez aussi utiliser un blogue comme le fait Lendorc, un professeur documentaliste (http://lendorc.wordpress.com/2013/0....

#### Conclusion

Comme le précise M. Guité,

**Diffusion** 

Pour mieux apprendre, recevoir de l'information n'est pas la meilleure façon de la mémoriser. Le fait de faire de la veille, de l'organiser, la rediffuser augmente les stimuli cérébraux par lesquels on a plus de chance de mémoriser l'information. C'est donc une autre source de motivation. Avec Dligo, lors du marquage d'une ressource, vous pouvez du même coup assurer sa diffusion. Pour ce faire, il suffit<br>de marquer la ressource pour un groupe. Tous les abonnés de ce groupe recevront une alerte disant que vo

Vous faites déjà de la veille. Est-ce que votre processus est complet (incluant la diffusion) et systématisé ?

Pour votre collecte d'information, je vous invite à joindre Twitter et à utiliser les flux RSS.

Pour l'analyse et la diffusion, utilisez Diigo et Twitter.

Faites-nous part de vos commentaires, de votre méthodologie de veille !

Webographie

http://infodocenligne.wordpress.com...

http://fr.wikipedia.org/wiki/Veille...

[1] Extrait du quide méthodologique de la veille.

[2] La veille touche à la compétence 8, intégration des TIC, et plus particulièrement sa composante 5 : Utiliser efficacement les TIC pour se constituer des réseaux d'échange et de formation continue concernant son propre domaine d'enseignement et sa pratique pédagogique.

[3] S'engager dans une démarche individuelle et collective de développement professionnel.

[4] Twitter est un formidable réseau social pour veiller. Vous pouvez lire Le meilleur outil technologique pour apprendre et Microbloguer avec EnDirect ou Twitter pour en savoir davantage.

[5] Les outils de curation permettent de sélectionner manuellement des contenus en ligne, de les éditorialiser et de les partager. Pour connaître quelques-uns de ces outils, vous pouvez consulter ce très complet tableau comparatif.

[6] Pour plus de renseignements sur les fils RSS, consulter cet article.

[7] En deux minutes, il est possible de traiter 300 messages.

[8] Twitter est intégré à Outlook grâce au complément Twinbox.

[9] Le fait de trier selon l'émetteur permet d'allouer plus de temps aux émetteurs les plus pertinents.

[10] J'utilise la séquence suivante pour marquer rapidement des messages comme lus : [Ctrl]+[a] pour sélectionner tous les messages restants, puis [Alt gauche] suivi de [m] et encore [m] pour marquer comme lus.

[11] Pour de plus amples renseignements sur Diigo, je vous invite à lire cet article : Diigo : un service de partage de signets évolué.

[12] Je recommande d'utiliser un compte Facebook professionnel distinct de votre compte personnel.

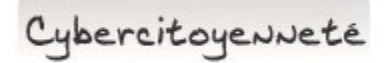

#### Supprimer ces barres-outils invasives

Aussi nuisibles que la publicité et les espiogiciels, les barres d'outils pullulent et s'installent dans les navigateurs pour nous offrir des fonctions qui nous sont totalement inutiles.

Résultat : elles collectent des informations sur vous et elles grugent ce précieux espace-écran lors de votre navigation.

Soyez attentif lors de l'installation d'un nouveau programme et décochez ces options d'installation de la barre Ask, Conduit et cie.

Si vous êtes pris avec des barres outils inutiles, utilisez l'utilitaire Toolbar Cleaner, pour Windows, pour les supprimer (bon pour Internet Explorer, Firefox et Chrome). Soyez attentif lors de l'installation d'un nouveau programme et décochez ces options d'installation de la barre Ask, Conduit et cie.<br>
Si vous êtes pris avec des barres outils inutiles, utilisez l'utilitaire <u>Toolbar Cleane</u>

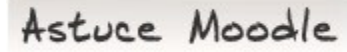

#### Utiliser la vidéo abondamment

C'est vraiment pas sorcier. Pour varier les stimuli et maintenir l'attention, ajoutez des vidéos dans votre cours Moodle.

L'intégration de vidéos dans Moodle est aussi simple que de copier-coller le lien du vidéo de YouTube !\* Moodle se charge du reste.

Que vous soyez dans une page, dans un commentaire de forum, dans un devoir, peu importe, dès que vous avez une zone de texte, le copiercoller d'une adresse YouTube\* se transformera en une capsule vidéo intégrée.

\*L'adresse URL de la vidéo doit être celle, au long, de la barre d'adresse (du genre http://www.youtube.com/...) ; pas l'adresse raccourcie fournie dans la page (du genre http://youtu.be/...).

[FGA - Montérégie] http://www.fgamonteregie.qc.ca/spip.php?rubrique262

Drag to outliner or Upload Close **Close Close Close Close Close**